## 第 8 章 Web 作成課題

Web ページ mywebsite-8

## (1) 自己紹介の Web ページ作成

- ① テーマ
	- ・ 自己紹介の Web の概念を図 8-1 に示す。図 8-1 は、過去問 V パターンの 自由問題の Web 構成図を利用した。
	- ・ 「トップページ」には、イメージとサイトのナビゲーションを載せる。 「トップページ」のファイル名は、「index.html」とする。
	- ・ 「私の生まれた町」のページでは、イメージ写真と紹介文を載せる。 「私の生まれた町」の HTML ファイルの名前は、「town.html」とする。 イメージ写真は、可能な限り各自が撮影したイメージ写真を利用すること。 遠隔地などで、どうしても撮影が困難な場合は、生まれた町を表現するよう なイラストを作り、イメージ画像とすること。
	- ・ 「私の趣味」のページでは、イメージ写真と紹介文を載せる。 「私の趣味」の HTML ファイルの名前は、「hobby.html」とする。 私の生まれた町と同様に、各自が撮影したイメージ写真を利用すること。 他のサイトのイメージ写真などは、著作権が設定されているので利用しない こと。イメージ写真がない場合は、イラストなどを作成し、イメージ画像と すること。
	- ・ 「情報大の紹介」のページでは、イメージ写真と紹介文を掲載する。 「情報大の紹介」の HTML ファイルの名前は、「tuis.html」とする。 情報大の紹介は、食堂、売店、図書館、建物、教室、銀杏並木、裏の雑木 林、正門、京成バスの利用など、各自が感じた情報大に関する情報とする。

## ② ページ作成の条件

- ・ トップページから各ページへリンクを張ること。
- ・ 必ず、スタイルシートのファイルを別途設定すること。 スタイルシートのファイル名は「style.css」とする。

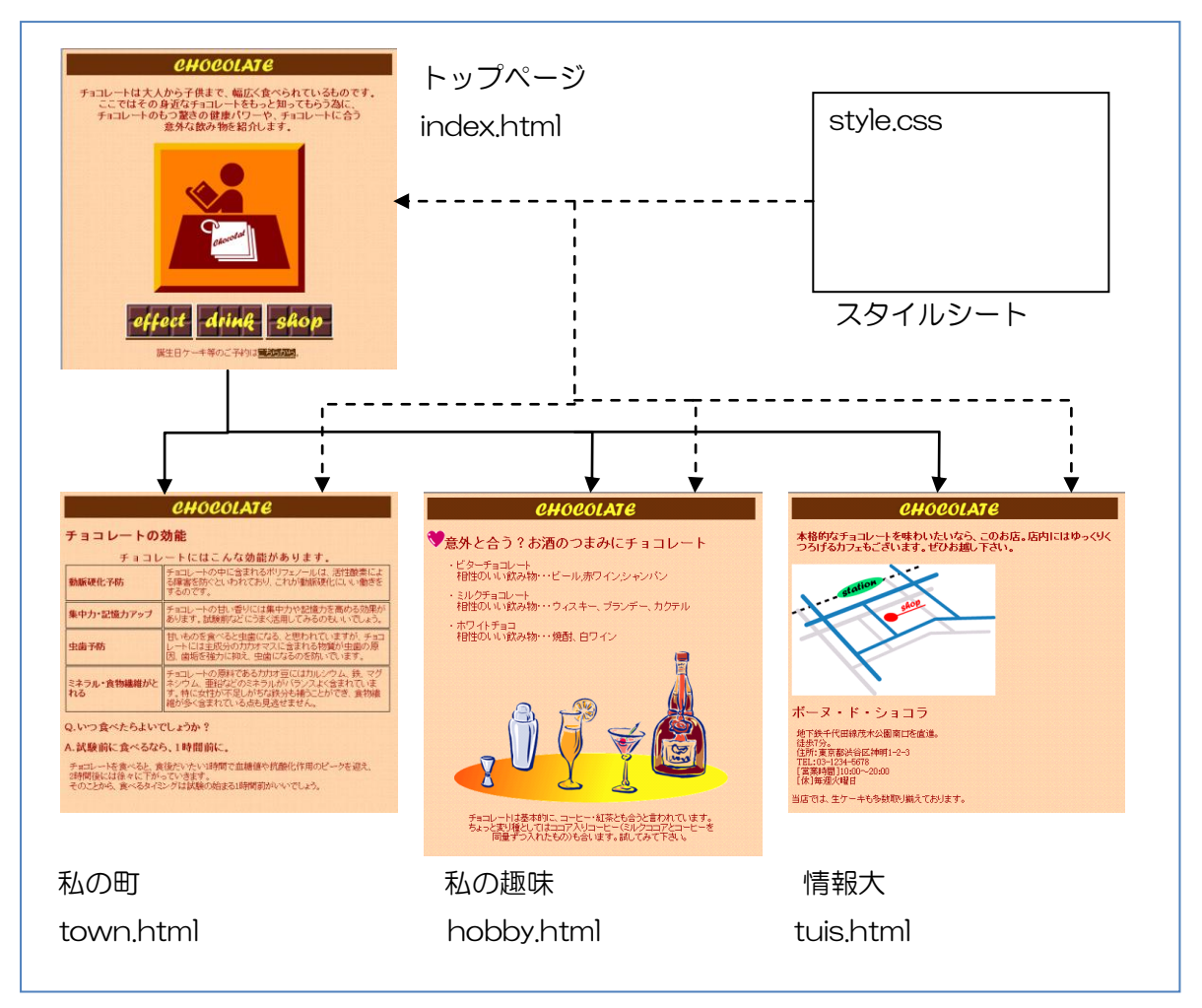

図 8-1 自己紹介の Web ページの構成概念図(過去問 V パターン自由問題の図)

(2) 作成と発表

- ① 各自の PC 上の「C:\public\_html」へ作成し、動作を確認する。
- ② 大学のサーバーの各自の「Z:¥publick\_html」へコピーし、動作を確認する。
- ③ 完成後、発表する。